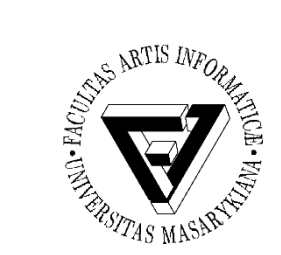

### Cvičení 2 – Instalace Linux

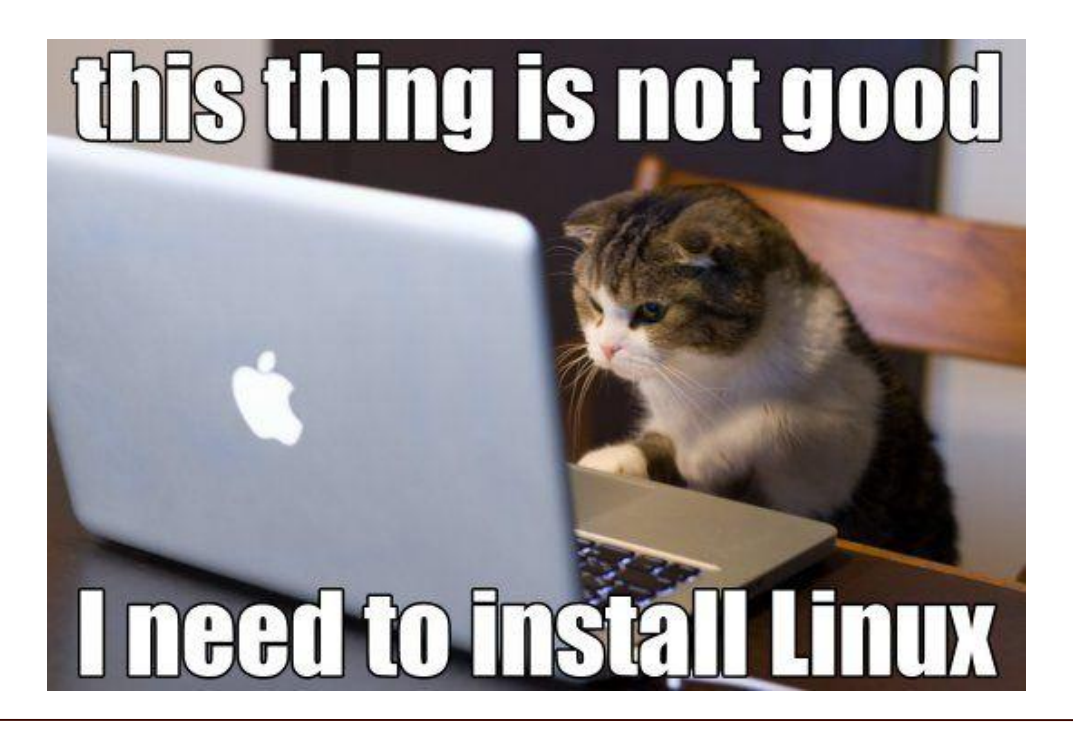

PB169 Počítačové sítě a operační systémy Jaromír Plhák, 25.02.2020

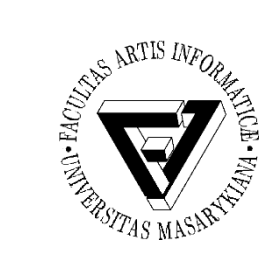

### Instalace Linux

- Budeme používat Ubuntu
- Stáhnout obraz
	- <http://www.ubuntu.com/download/desktop>
- Ve Virtual boxu vytvořit nový stroj
	- Typ: Linux
	- Verze: Ubuntu (64-bit)
	- 4 GB RAM, 25 GB disk pevná velikost
- Spustit stroj
- Vybrat obraz
- Spustit instalaci

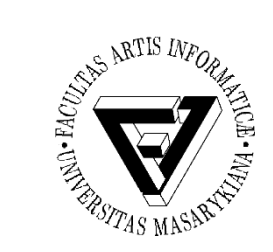

#### Přihlášení

- **Nezapomenout heslo!**
	- Budeme jej potřebovat pro spouštění aplikací v administrátorském režimu
- Grafické rozhraní
- Textové rozhraní
	- Konzole
	- $-$  CTRL + ALT + T

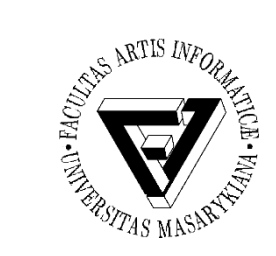

## Adresáře (složky) (1)

- /
	- Kořenový adresář
- Cesta:
	- Absolutní poloha souboru na disku bez ohledu na aktuální adresář
	- Relativní poloha souboru vzhledem k zadanému adresáři
- Důležité adresáře
	- $-$  home  $($ )
	- tmp
	- . (aktuální adresář)
	- .. (nadřazený adresář)
- man, --help

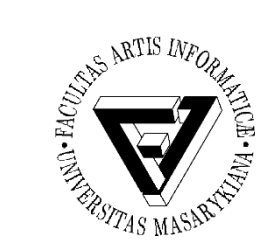

# Adresáře (složky) (2)

- Příkazy pro tvorbu, mazání a přesun adresářů a souborů
	- $-$  ls, ls  $-$ l
	- nezobrazuje skryté soubory (názvy začínají tečkou)
		- $\cdot$  ls -a
	- mkdir, rmdir (prázdný adresář), rm, rm -r, cp, mv  $*$ , ?
- Při tvorbě souborů je vhodné používat adekvátní přípony

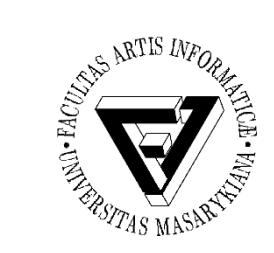

## Adresáře (složky) (3)

- cd
	- Změna adresáře
	- cd <absolutní\_cesta>
	- cd <relatnivní\_cesta>
- pwd
	- Vypíše název aktuálního adresáře
- Tabulátor
	- Našeptávač
	- Vyzkoušejte například při měnění adresáře

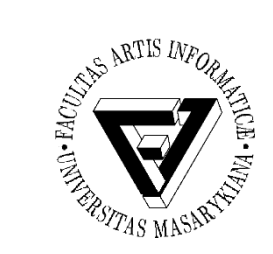

Úkol 1

- Vytvořte adresář pomocí relativní cesty
- Vytvořte adresář pomocí absolutní cesty
- Vytvořte soubor pokus.txt v prvním adresáři, který obsahuje výpis adresářů a souborů (ls) vašeho domovského adresáře
- Přesuňte soubor do druhého adresáře

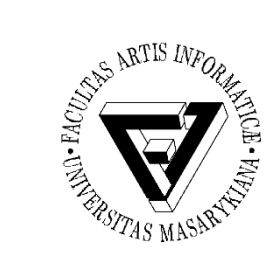

## Adresáře (složky) (4)

- Čtení textu:
	- cat, more, less
		- cat např. pro spojení souborů
- Hledání souborů
	- find [přepínače] [cesty] [výraz]
- Hledání v souboru
	- grep
		- Například cat soubor.txt | grep text
	- wc
		- Výpisu počtu řádků, slov a písmen (znaků včetně mezer)
- ssh, scp
	- Úkol 2
		- Přihlašte se na Aisu a vypište si obsah domovského adresáře
		- Odhlaste se
		- Nahrejte na Aisu vytvořený soubor pokus.txt
		- Ověřte, že byl na Aisu nahrán

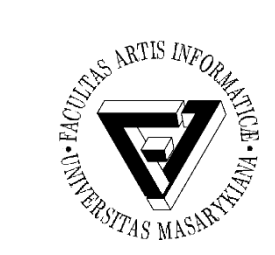

## Další užitečné příkazy

- Přesměrování vstupu a výstupu
	- /dev/null

– |

- Spojování příkazů
- Spuštění procesu na pozadí
	- Ctrl-z, bg, fg, kill, ps, jobs

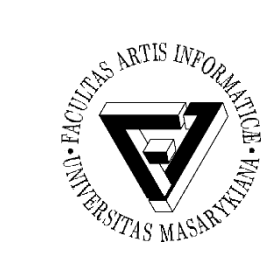

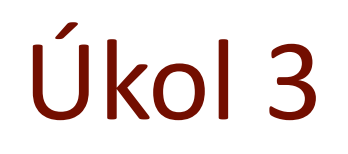

- Vložit seznam všech souborů (včetně skrytých) instalovaného systému do souboru all\_files.txt
	- Proces spusťte na pozadí